# **webscaff Documentation**

*Release 1.0.0*

**Igor 'idle sign' Starikov**

**Dec 09, 2022**

## **Contents**

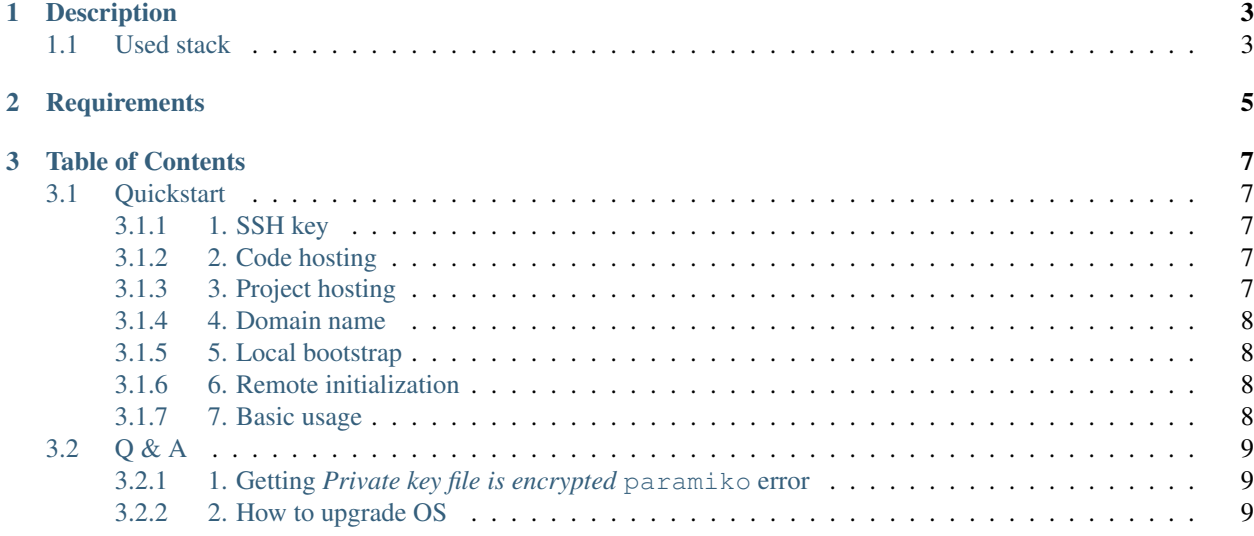

<https://github.com/idlesign/webscaff>

## CHAPTER 1

## Description

<span id="page-6-0"></span>*Remote scaffolding and orchestration for web applications*

## <span id="page-6-1"></span>**1.1 Used stack**

- Debian-based OS (Ubuntu 18.04, 20.04 tested) as a basis.
- Git for source code updates.
- Systemd to securely run your webservice.
- PostgreSQL as a reliable DBMS.
- uWSGI as a platform (handling routing, static, background tasks, etc.).
- Python 3 to cover your needs.
- Django as a rich and solid webframework.

#### And also:

- Certbot integration for free HTTPS certificates (webroot plugin).
- SSH Agent forwarding for project code updates on remote using keys from your system.

# CHAPTER 2

## **Requirements**

- <span id="page-8-0"></span>1. Python 3.7+
- 2. makeapp 1.3.0+ (to streamline project initialization)

## CHAPTER 3

### Table of Contents

#### <span id="page-10-1"></span><span id="page-10-0"></span>**3.1 Quickstart**

First steps required for a webscaff managed project bootstrap are not really webscaff related but rather about setting up thirdparties, so be patient.

#### <span id="page-10-2"></span>**3.1.1 1. SSH key**

If you don't have one yet, please generate it, because you'll need it in further steps.

Print out a public key part to console using (example for a default key name):

\$ cat .ssh/id\_rsa.pub

#### <span id="page-10-3"></span>**3.1.2 2. Code hosting**

Pick a hosting for your Git repository (e.g. GitHub, GitLab) public or private.

To access your repository you'll use SSH key, so you need to use one from step 1 and register its public part on code hosting service.

Create a project there and remember SSH address (*Clone or download* green button on GitHub). We'll need it soon. Example: git@github.com:idlesign/myproject.git

#### <span id="page-10-4"></span>**3.1.3 3. Project hosting**

You'll probably need a VPS hosting for your webservice, so you need to pick one (e.g. Yandex Cloud, DigitalOcean).

There make sure that SSH auth implies using SSH keys, but not password. So you'll need to upload your public key part from step 1, and choose a name. For convenience it's advised to *use the same name you're logged in*.

Remember your IP address. We'll need it soon.

#### <span id="page-11-0"></span>**3.1.4 4. Domain name**

You can use a free domain name or register a paid one via a provider. Do not forget to target your domain name (DNS settings) to your IP address (see step 3).

Remember your domain name. We'll need it soon.

#### <span id="page-11-1"></span>**3.1.5 5. Local bootstrap**

webscaff is configurable but for convenience it largely relies on various conventions.

You may quickly create a basic project skeleton using webscaff template of makeapp - [https://pypi.org/project/](https://pypi.org/project/makeapp) [makeapp:](https://pypi.org/project/makeapp)

\$ makeapp new myproject -d "My webscaff project" -t webscaff /home/some/here

This will run myproject skeleton creation in /home/some/here.

Warning: It is advised to *not to use* the same name you're logged in as a project name to avoid confusion.

You'll be asked for information you gathered in previous steps.

makeapp will also ask you for a code repository address (step 2).

Note: If you preferred to push your repository manually do not forget to do it before going further.

#### <span id="page-11-2"></span>**3.1.6 6. Remote initialization**

Now cd into your project directory (it'll contain  $ws$ caff.yml, for example /home/some/here).

Let's make sure configuration is success:

\$ webscaff info

If everything is fine and your VPS is up and running this command will print out some basic information about your remote system.

Now we're ready for remote system initialization:

\$ webscaff run.initialize

The initialization process is done in two steps. Please follow the instructions.

If you're lucky after this step you'll be able to access you webservice using your domain name both via HTTP and HTTPS.

#### <span id="page-11-3"></span>**3.1.7 7. Basic usage**

- 1. Develop your code locally. Use virtual environment from *venv/* directory.
- 2. Push a new version to remote repository.
- 3. Rollout that version on server right from the repository:

\$ webscaff rollout

This will get code from the repository, gather Django static files, apply DB migrations and reload uWSGI.

4. If you want to get a backup (user media, DB, certificates) locally:

\$ webscaff run.backup

Backup archives are stored in *state/dumps* directory.

5. Other basic commads:

```
; Put project into maintenance mode -
; display static page for users.
$ webscaff off
; Quit maintenance mode.
$ webscaff on
; Get project service status.
$ webscaff status
; Restart project service.
$ webscaff restart
; Show current project log.
$ webscaff log
```
5. Run *webscaff* without arguments to get available commands list.

### <span id="page-12-0"></span>**3.2 Q & A**

#### <span id="page-12-1"></span>**3.2.1 1. Getting** *Private key file is encrypted* **paramiko error**

Try the following:

- Upgrade paramiko to the latest version.
- <https://unix.stackexchange.com/a/12201/32880>
- <https://askubuntu.com/a/853578/33408>

#### <span id="page-12-2"></span>**3.2.2 2. How to upgrade OS**

This roughly boils to:

1. Restrict service access.

```
$ webscaff off
```
2. Backup data.

```
$ webscaff run.backup
```
Note: If you use a cloud service this may also prove disk images/backups.

- 3. Start OS upgrade procedure.
	- \$ webscaff sys.utils.os-upgrade
- 4. Upgrade PostgreSQL cluster.
	- \$ webscaff sys.pg.cluster-upgrade X

Note: Where X is a previous PG version to upgrade from, e.g 12.

- 5. Cleanup from unused packages.
	- \$ webscaff sys.apt.autoremove
- 6. Upgrade virtual environment to use a new system Python version.
	- \$ webscaff run.venv.populate --reset-py
- 7. Restart your service.
	- \$ webscaff restart

Note: Use  $\frac{1}{9}$  webscaff log in a separate terminal window to see how the restart is happening.